# Download

[Automate For Mac](https://imgfil.com/1ue5ez)

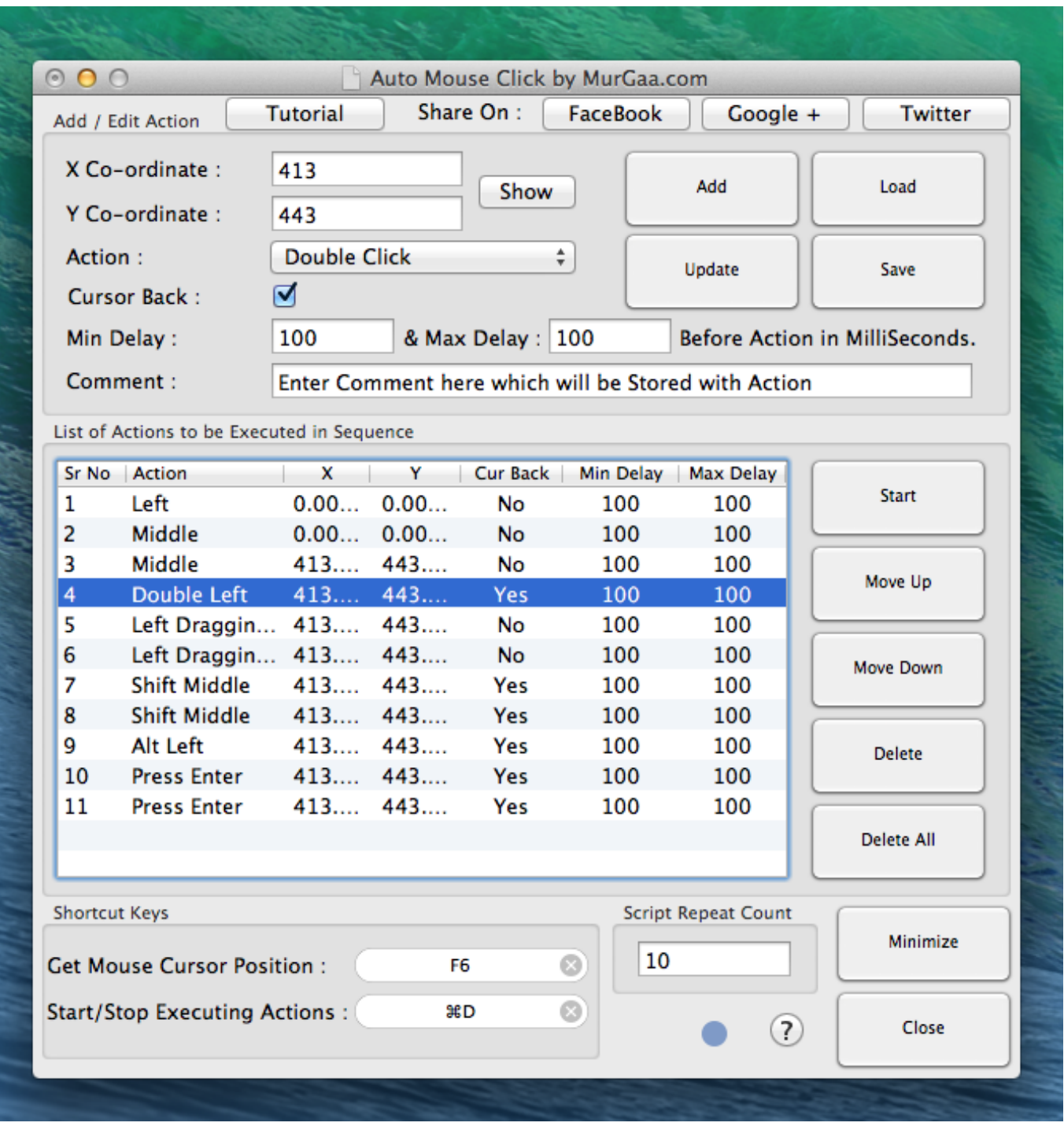

[Automate For Mac](https://imgfil.com/1ue5ez)

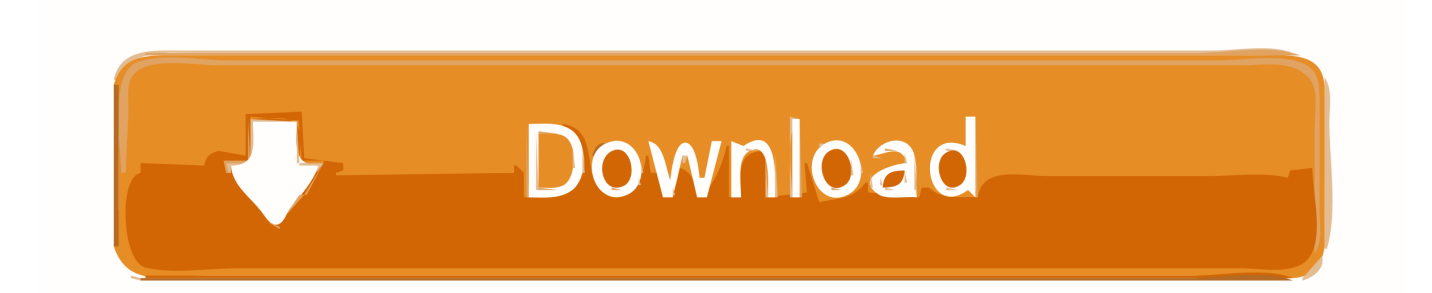

You can use Launchpad in the Dock to open Script Editor or Automator El Capitan's Automator application is a big hit among iMac power users.

- 1. automate
- 2. automated
- 3. automate app

You can also attach a script to a Mail rule and have the script run whenever the conditions in the rule are met.. Envato Tuts+ has also covered other tools like OS X's built in Automator and AppleScript before.. Even with its small learning curve, mastering Automator can help you be vastly more efficient with your day-to-day computing needs.

#### **automate**

automate, automate meaning, automated, automate synonym, automate android, automate stardew valley, automate the boring stuff with python, automatech, automate chess, automated tasks linux, automated testing, automate the boring stuff with python pdf, automated market maker, automated teller machine, automated trading, automate io [Download Old Versions Of Msn](http://skafunmo.yolasite.com/resources/Download-Old-Versions-Of-Msn-Messenger-For-Mac.pdf) [Messenger For Mac](http://skafunmo.yolasite.com/resources/Download-Old-Versions-Of-Msn-Messenger-For-Mac.pdf)

Over the last year I've spent a lot of time exploring the ways that you can automate a Mac.. If the task you need to automate isn't in the list of built-in actions, you can add your own scripts, such as AppleScript and JavaScript scripts, and shell commands to your workflow.. You use Automator to create customized tools that automate repetitive tasks Of course, writing an application might sound daunting — akin to singlehandedly building your own nuclear submarine over a long weekend — but Automator is actually easy to use.. Use Script Editor: Use terms in scripts to automate tasks, such as creating and sending messages automatically. [Autodesk Autocad 2012 Full Version With Crack](https://hub.docker.com/r/nenliatiolab/autodesk-autocad-2012-full-version-with-crack)

| 000                              |                                            |                                                     |         |            | Auto Mouse Click by MurGaa.com |                                |               |  |  |
|----------------------------------|--------------------------------------------|-----------------------------------------------------|---------|------------|--------------------------------|--------------------------------|---------------|--|--|
| Add / Edit Action                |                                            | <b>Tutorial</b>                                     |         | Share On:  | <b>FaceBook</b>                | Google +                       | Twitter       |  |  |
| X Co-ordinate:<br>Y Co-ordinate: |                                            | 413<br>Show                                         |         |            |                                | Add                            | Load          |  |  |
|                                  |                                            | 443                                                 |         |            |                                |                                |               |  |  |
| Action:                          |                                            | <b>Double Click</b>                                 |         |            | ÷                              |                                | Save          |  |  |
| Cursor Back:                     |                                            | ☑                                                   |         |            |                                | Update                         |               |  |  |
| Min Delay:                       |                                            | 100<br>& Max Delay : 100                            |         |            |                                | Before Action in MilliSeconds. |               |  |  |
| Comment:                         |                                            | Enter Comment here which will be Stored with Action |         |            |                                |                                |               |  |  |
|                                  |                                            |                                                     |         |            |                                |                                |               |  |  |
|                                  | List of Actions to be Executed in Sequence |                                                     |         |            |                                |                                |               |  |  |
|                                  | Sr No Action                               | x                                                   | Y       | Cur Back   | Min Delay                      | Max Delay                      |               |  |  |
| 1                                | Left                                       | 0.00                                                | 0.00    | No         | 100                            | 100                            | <b>Start</b>  |  |  |
| 2                                | Middle                                     | 0.00                                                | 0.00    | <b>No</b>  | 100                            | 100                            |               |  |  |
| 3                                | Middle                                     |                                                     | 413 443 | No         | 100                            | 100                            | Move Up       |  |  |
| 4                                | Double Left                                |                                                     | 413 443 | <b>Yes</b> | 100                            | 100                            |               |  |  |
| 5                                | Left Draggin                               |                                                     | 413 443 | No         | 100                            | 100                            |               |  |  |
| 6                                | Left Draggin                               | 413 443                                             |         | <b>No</b>  | 100                            | 100                            | Move Down     |  |  |
| 7                                | <b>Shift Middle</b>                        |                                                     | 413 443 | Yes        | 100                            | 100                            |               |  |  |
| 8                                | <b>Shift Middle</b>                        |                                                     | 413 443 | Yes        | 100                            | 100                            |               |  |  |
| 9                                | Alt Left                                   |                                                     | 413 443 | Yes        | 100                            | 100                            | <b>Delete</b> |  |  |
| 10                               | <b>Press Enter</b>                         |                                                     | 413 443 | Yes        | 100                            | 100                            |               |  |  |
| 11                               | <b>Press Enter</b>                         |                                                     | 413 443 | Yes        | 100                            | 100                            |               |  |  |
|                                  |                                            |                                                     |         |            |                                |                                | Delete All    |  |  |
|                                  |                                            |                                                     |         |            |                                |                                |               |  |  |
|                                  | <b>Shortcut Keys</b>                       |                                                     |         |            |                                | <b>Script Repeat Count</b>     |               |  |  |
|                                  |                                            |                                                     |         |            |                                |                                | Minimize      |  |  |
|                                  | <b>Get Mouse Cursor Position:</b>          |                                                     | F6      |            | 10<br>☺                        |                                |               |  |  |
|                                  | Start/Stop Executing Actions :             |                                                     | жD      |            | ☺                              |                                |               |  |  |
|                                  |                                            |                                                     |         |            |                                | $\left( 7\right)$              | Close         |  |  |

[Generic Pnp Monitor Driver Xp Download](https://seesaawiki.jp/saajoifarthe/d/Generic Pnp Monitor Driver Xp Download ralnevi)

### **automated**

[Aiseesoft Total Video Converter Crack For Mac](http://enolem.yolasite.com/resources/Aiseesoft-Total-Video-Converter-Crack-For-Mac.pdf)

 Mail User GuideYou can make it easier to use the Mail app on your Mac by automating Mail tasks and workflows using the Script Editor and Automator apps on your Mac.. Use Automator: Link several Script Editor actions into a workflow For example, you can create a workflow to send messages to all of your contacts.. Before you move them to the Marketing folder on your server, you have to use Preview to laboriously resize each image and rotate it, and then save the smaller version. [Ben 10](https://shashimahoney.doodlekit.com/blog/entry/13873161/ben-10-omniverse-full-wii-game-download-free) [Omniverse Full Wii Game Download](https://shashimahoney.doodlekit.com/blog/entry/13873161/ben-10-omniverse-full-wii-game-download-free)

## **automate app**

#### [Best Radeon Graphics Card For Mac 2017](https://lkomibinleu.weebly.com/blog/best-radeon-graphics-card-for-mac-2017)

With help from Automator, you can build a custom application that automatically reads each image in the folder, resizes it, rotates it, generates a thumbnail image, prints the image, and then moves the massaged images to the proper folder — and all with a single double-click! Of course, you can run Automator from Launchpad, or from your Applications folder in a Finder window.. Since writing the tutorials I've been contacted by a number of people Automate tasks in Mail on Mac You can make it easier to use the Mail app on your Mac by automating Mail tasks and workflows using the Script Editor and Automator apps on your Mac.. Use Script Editor: Use terms in scripts to automate tasks, such as creating and sending messages automatically.. Arguably one of the most misunderstood and underappreciated pieces of software on Mac computers, Automator can do much more than expected.. Here's a great example: You work with a service bureau that sends you a huge zip file every week with new product shots for your company's marketing department.. I've written detailed tutorials about Hazel, Keyboard Maestro and TextExpander, three of the most powerful tools available. e828bfe731 [Delta Phenomenon Welles Wilder Pdf Download](https://sinclpomrenk.wixsite.com/rarbouhenpo/post/delta-phenomenon-welles-wilder-pdf-download)

e828bfe731

[Candy Trio Backofen Geschirrspüler Handbuch](http://seattlorsuppsi.blo.gg/2021/march/candy-trio-backofen-geschirrspuler-handbuch.html)